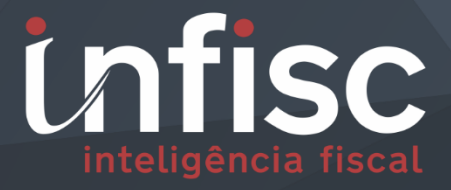

# $dshQ$

Declaração de Serviços para Hotelaria

MANUAL DE ORIENTAÇÃO DA DECLARAÇÃO DE SERVIÇOS PARA HOTELARIA

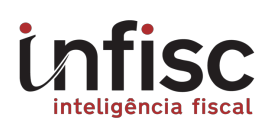

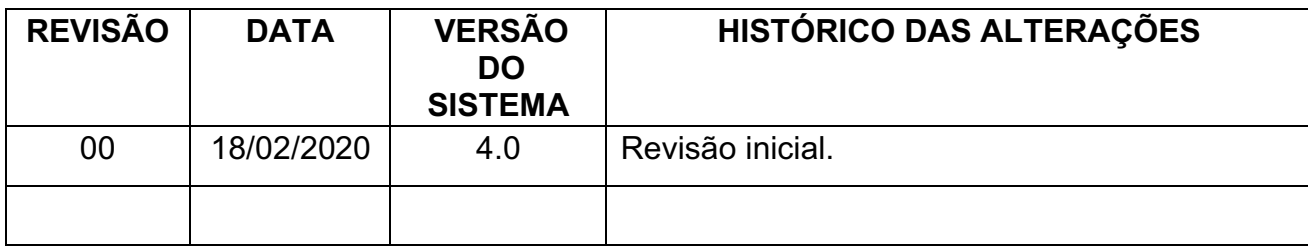

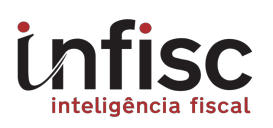

# Sumário

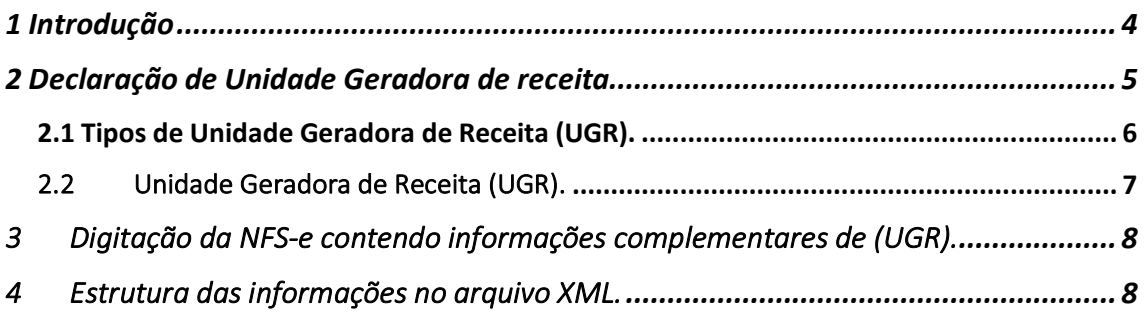

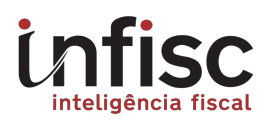

# 1 Introdução

De acordo com o Art. 13 do Decreto nº 20.041/2019, regulamentado pela Instrução Normativa SRM nº 001/2019, o contribuinte que prestar serviços de hospedagem, previstos no subitem 9.01 da Lista de Serviços anexa à Lei Complementar 116, de 31 de julho de 2003, exceto motéis, deverá cadastrar suas Unidades Geradoras de Receita - UGR, em formulário eletrônico específico e, nas NFS-e que emitir, informar os dados correspondentes a sua ocupação, na forma definida no Manual de Orientação da NFSe e DMST-e.

Dessa forma, sugerimos a análise do Manual, com vistas ao atendimento da obrigação supracitada que passa a vigorar a partir do dia **1º de março de 2020**.

Campos adicionais de informações para complementar as informações do serviço, tais como:

Data e Hora de entrada e saída; Unidade; Quantidade de hóspedes.

No Formulário de preenchimento é apresentada da seguinte maneira:

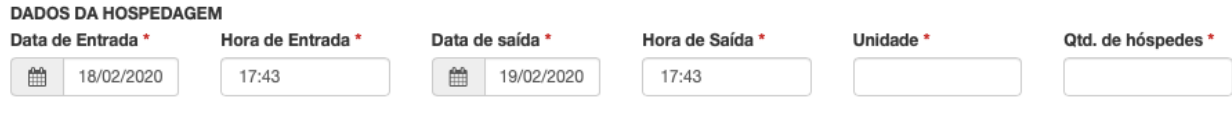

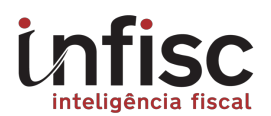

# 2 Declaração de Unidade Geradora de receita.

Para emissão de NFS-e contendo as informações de (UGR), primeiramente é necessário o cadastramento das informações da unidade geradora da Hospedagem no menu lateral esquerdo.

Notar que o menu é personalizado conforme a atividade autorizada e poderá ser uma das nomenclaturas da relação abaixo:

- Hotel
- Apart-Hotel
- Hostel
- Pousada
- Pensão
- Camping
- Casa de Cômodos
- Albergue
- **Dormitório**

Exemplo visual para Hotel no menu:

**Les** Hotel

Ao acessar o menu, será exibida as informações de unidades geradoras cadastradas.

# Declaração de Unidade Geradora de Receita

Deve ser preenchido nesta tela todas as informações referentes as acomodações físicas que a hospedagem possui em seu estabelecimento, caso contrário, não será possível realizar a emissão da NFS-e.

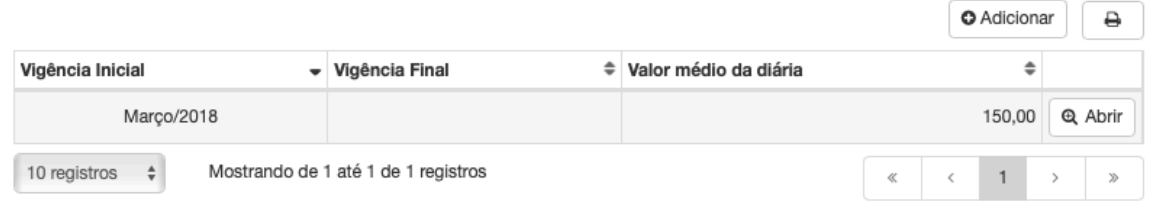

Ao clicar em [+ *Adicionar*], será exibido o formulário de preenchimento dos dados gerais da declaração, possibilitando a inclusão de data de vigência.

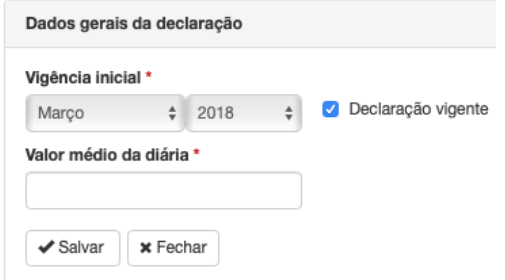

Obs: todas as informações com asterisco (\*) devem ser preenchidas.

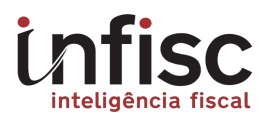

**Vigência inicial\*:** Representa o inicio da vigência da declaração. Deixar a opção (Declaração vigente) marcada, caso ela ainda esteja vigente. Desmarcando-a, será possível a aplicação de uma data final.

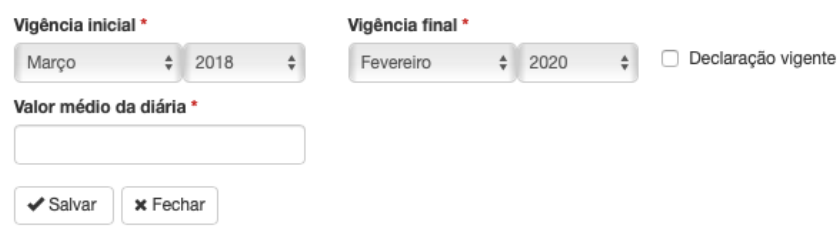

**Valor médio de diária\*:** Preencher com o valor médio em Reais da hospedagem diária.

Após preenchimento e seleção das informações, clicar em [*Salvar*].

## 2.1 Tipos de Unidade Geradora de Receita (UGR).

Após cadastramento da etapa 1.0, é possível o cadastramento dos tipos de unidade geradora de receita.

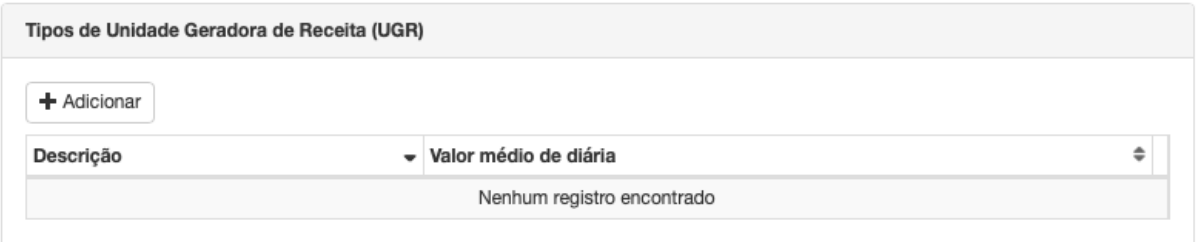

Ao clicar em **[+ Adicionar]**, será exibido o formulário de preenchimento para inclusão das informações.

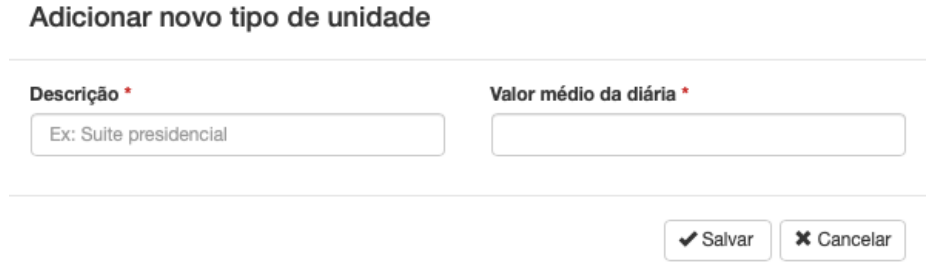

Obs: todas as informações com asterisco (\*) devem ser preenchidas.

**Descrição**\*: Preencher com o tipo de nomenclatura que representa a Unidade, como por exemplo: Suíte, Luxo, Suporte Luxo, etc.

**Valor médio da Diária**\*: Preencher um valor em Reais, representando o valor médio da diária para esse tipo de Unidade Geradora.

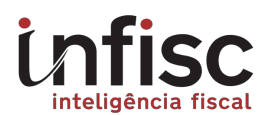

# 2.2 Unidade Geradora de Receita (UGR).

Nesta sessão, possibilita o cadastramento das acomodações da Hospedagem.

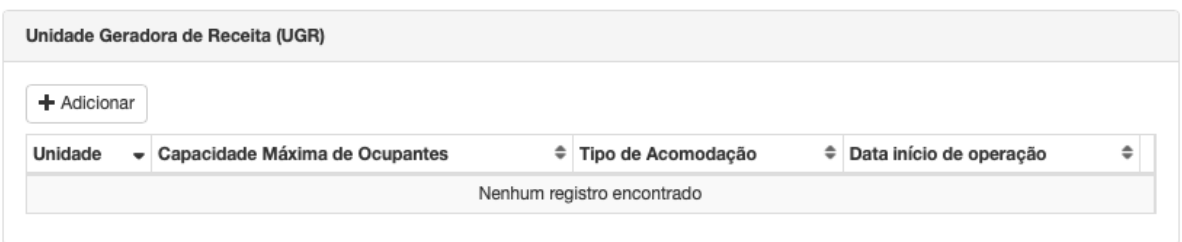

Ao clicar em [+ *Adicionar*], será exibido os seguintes campos para preenchimento:

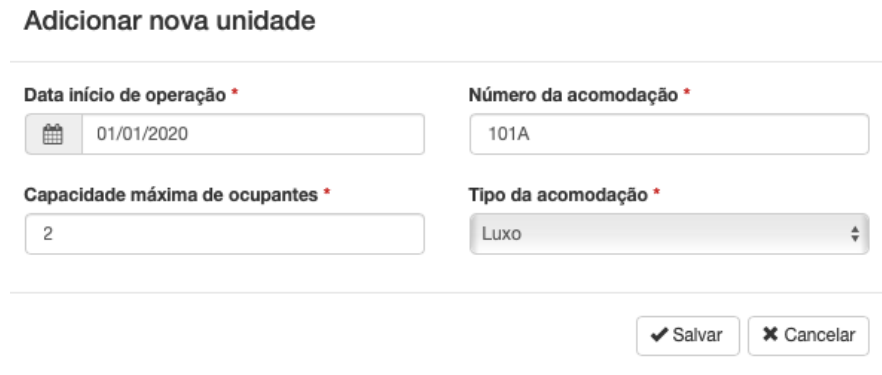

Obs: todas as informações com asterisco (\*) devem ser preenchidas.

**Data Início da operação\*:** Preencher com a data de inicio que a acomodação está em funcionamento.

**Número da acomodação\*:** Preencher com o número que representa a acomodação junto a Hospedagem, exemplo: 303, 101A, A-107. Essa informação será utilizada no processo de escrituração da NFS-e para vincular a acomodação junto ao serviço prestado.

**Capacidade máxima de ocupantes\*:** Preencher com o número máximo de ocupantes que a acomodação suporta para hospedagem.

**Tipo da acomodação\*:** Possibilita a escolha entre os diversos tipos de acomodações preenchidos conforme cadastramento prévio na sessão 1.1 deste manual.

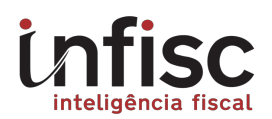

# 3 Digitação da NFS-e contendo informações complementares de (UGR).

Foram adicionados ao formulário de escrituração da NFS-e os seguintes campos que representam as informações da hospedagem:

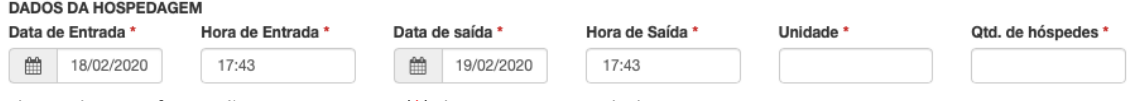

Obs: todas as informações com asterisco (\*) devem ser preenchidas.

**Unidade\*:** Representa o numero da acomodação que deve ser exatamente a nomenclatura cadastrada na sessão 1.2 deste manual.

As informações de hospedagem na imagem da NFS-e constará da seguinte maneira, possuindo uma sessão especifica (Dados Da Hospedagem):

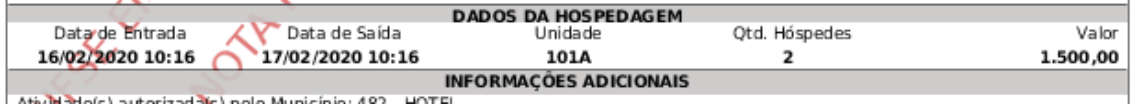

## 4 Estrutura das informações no arquivo XML.

Para contribuintes que fazem os envios de notas através de sistemas próprios mediante a geração de arquivo XML, devem observar as tags e a estrutura das informações junto ao **manual de conectividade**, disponibilizado através do link: https://nfse.caxias.rs.gov.br/site/manuais/

Manual de Conectividade da NFS-e - versão 4.0

Foram adicionados a estrutura da NFS-e, as seguintes informações para compor os dados da Hospedagem da nota:

</serv>

```
<hospedagem>
      <unidade>101A</unidade>
      <qtdHospede>2</qtdHospede>
      <dDataEntrada>2020-02-16</dDataEntrada>
      <dHoraEntrada>08:00</dHoraEntrada>
      <dDataSaida>2020-02-17</dDataSaida>
      <dHoraEntrada>12:00</dHoraEntrada>
</hospedagem>
```
</det>

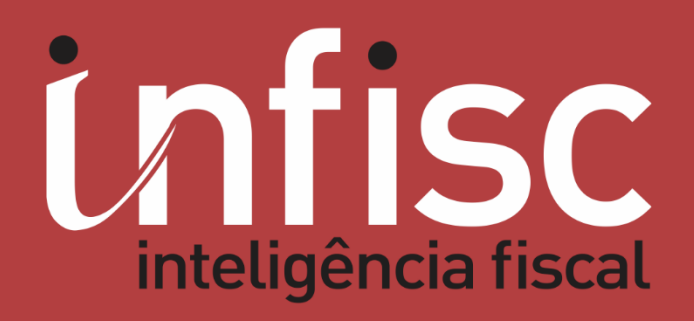

www.infisc.com.br